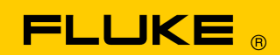

# **Instrument Security Procedures**

### **Model:**

v3000 FC, v3001 FC, a3000 FC, a3001 FC, a3002 FC, t3000 FC

### **Product Name:**

a3000 FC Wireless AC Clamp a3001 FC Wireless iFlex a3002 FC Wireless AC/DC Current Module t3000 FC Wireless K-Type Thermometer v3000 FC Wireless AC Voltage v3001 FC Wireless DC Voltage

### **Instrument Description:**

Fluke v3000 FC Wireless AC Voltage Module Fluke v3001 FC Wireless DC Voltage Module Fluke t3000 FC Wireless K-Type Temperature Module Fluke a3001 FC Wireless iFlex Module Fluke a3002 FC Wireless AC/DC Current Module Fluke a3000 FC Wireless Clamp Module

## **Memory Description:**

Fluke v3000 FC, v3001 FC, t3000 FC, and a3002 FC have two memory devices:

- U2, micro controller, TI MSP430F448,16-BIT,1.8 V-3.6 V,8 M HZ,FLASH
- U3, MEMORY, FLASH, AT25DF081A, 8 MB,1MX8, 2.7 V-3.6 V,66 MHZ

Fluke a3000 FC and a3001 FC has two memory devices:

- U3, microcontroller, TI MSP430F47163,16-BIT,1.8 V-3.6V, 8 MHZ, FLASH
- U1 IC, MEMORY, FLASH, AT25DF081A,8 MB,1MX8, 2.7 V-3.6V,66 MHZ

### **Memory Cleaning Instructions:**

The user-controlled storage operation (other than calibration constants) consists of the following:

- 1. Device Name
- 2. Logging Memory

The memory is cleared by using the PC3000 (FC Wireless PC Adapter) and SW3000 PC Software. With the PC3000 connected to a PC and SW3000 application running, the module device must be discovered. Once discovered, the module is selected by clicking on the correct Device Name listed by the SW3000 application. This shows a configuration screen that is used to clear the memory as follows:

- 1. The Device Name is cleared by erasing it from the Device Name text box.
- 2. The Logging Memory is cleared by clicking on the "Clear Memory" button.